# **Instruction for Use**

# *KITMed Version 2.1*

# **for Medical Professionals**

Version 3.0 | 2022-07-25

Doc-ID: KITM-3681

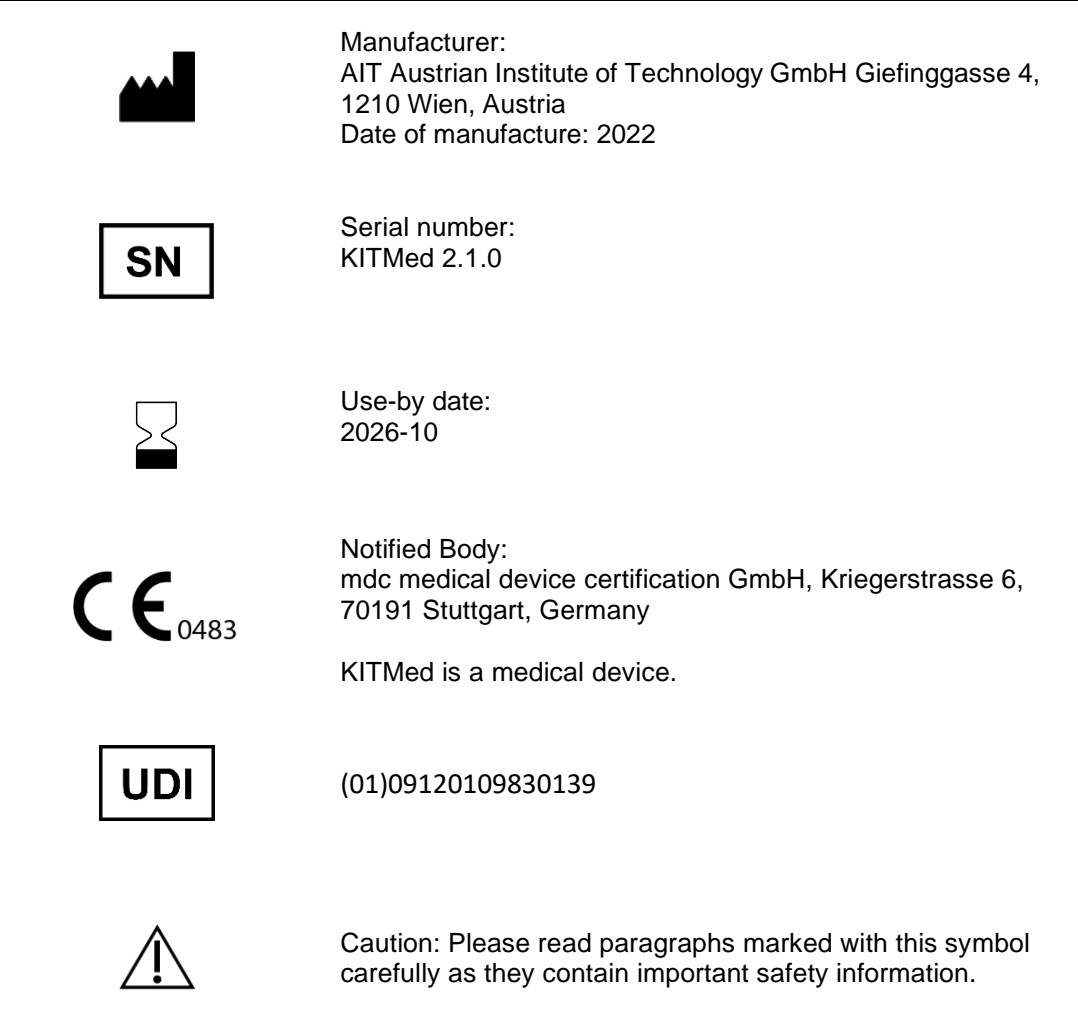

## Content

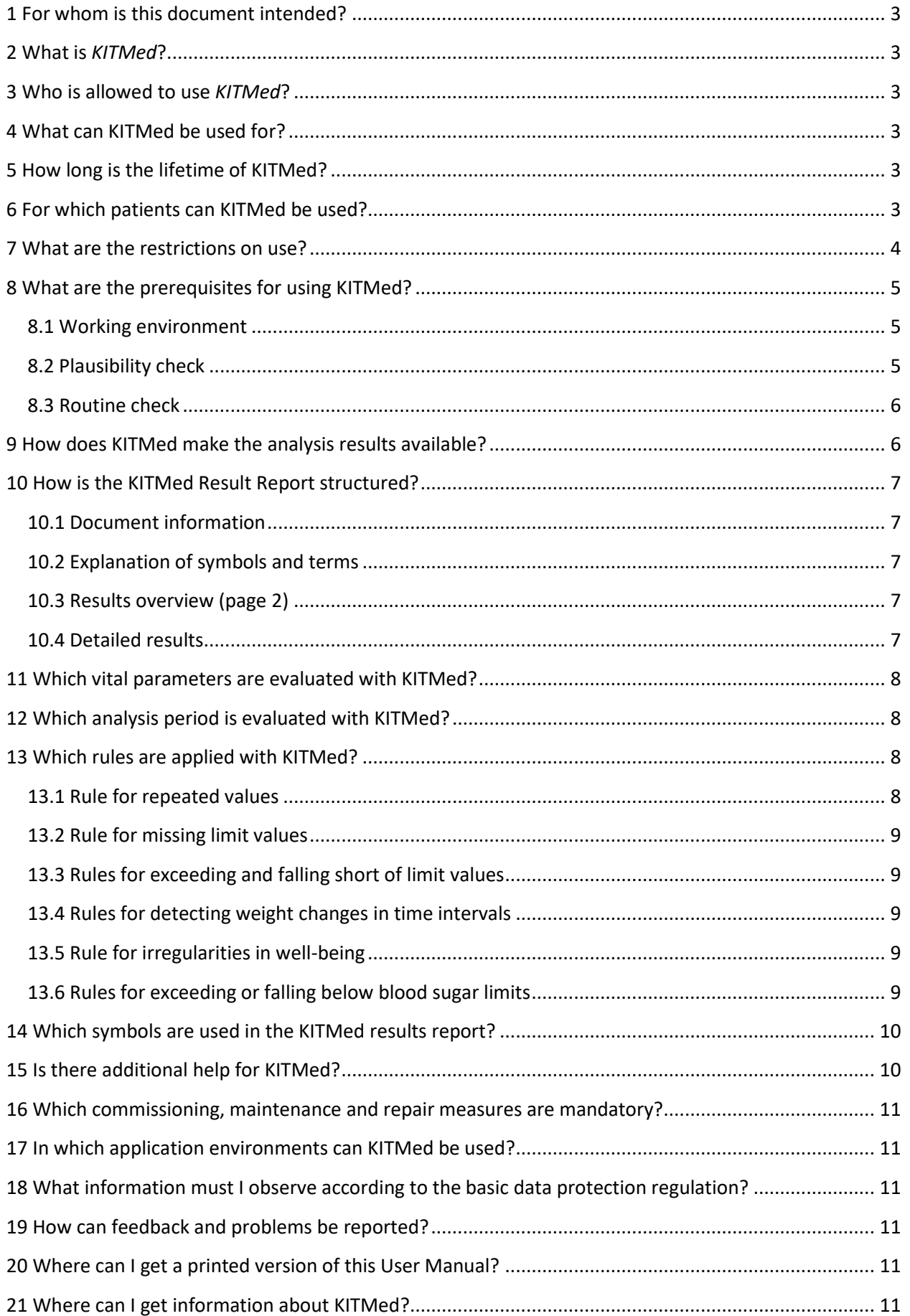

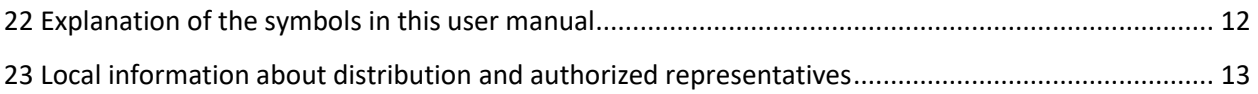

## <span id="page-2-0"></span>**1 For whom is this document intended?**

This document is intended for medical personnel (doctors, nurses) who have knowledge of **KITMed**. It is intended to teach them the safe handling and functionality of **KITMed**.

## <span id="page-2-1"></span>**2 What is** *KITMed***?**

**KITMed** is a software service (medical product) for the automated analysis of vital data from electronic diaries in relation to individual limit values. **KITMed** can be used in combination with a data management system (DMS).

## <span id="page-2-2"></span>**3 Who is allowed to use** *KITMed***?**

**KITMed** is intended to be used by qualified physicians and nursing staff. The Intended User must meet the following requirements:

- At least 18 years old or under supervision of trained personnel
- Physical and mental ability to handle a PC and its standard function

## <span id="page-2-3"></span>**4 What can KITMed be used for?**

**KITMed** provides therapy support for chronic diseases through automated analysis of vital data, in particular blood sugar, blood pressure, heart rate, body weight, International Normalized Range (INR) and subjective well-being. **KITMed** enables an automated comparison of chronologically ordered vital data in relation to user-defined limit values using predefined rules. KITMed, serves as an independent service which can be used as an add-on module for a data management system (DMS). As result of the systematic analysis, KITMed provides a report with information on data values that exceed or fall below the limit values.

## <span id="page-2-4"></span>**5 How long is the lifetime of KITMed?**

The life span of this version of KITMed ends on support time of the operating system and the supported Python Version approved for this version on 2026-10 (October 2026). As of these dates, no more error corrections will be performed for KITMed and this version of KITMed may no longer be used.

## <span id="page-2-5"></span>**6 For which patients can KITMed be used?**

**KITMed** can be used for adults from the age of 18 if an electronic diary of vital data for compliance and therapy monitoring is kept by the professional user. Possible "exemplary" application examples are the analysis of blood sugar data for diabetes mellitus, the analysis of blood pressure, heart rate and body

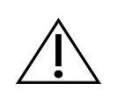

#### **Patients with indication for intensive medicinal treatment are excluded from the use of KITMed.**

weight data for cardiac diseases (cardiac insufficiency or hypertension) or the analysis of coagulation data in relation to individual limit values for patients with a cardiac support system. There are no gender restrictions.

## <span id="page-3-0"></span>**7 What are the restrictions on use?**

The software service **KITMed** for the automatic analysis of vital parameters cannot replace the evaluation by the physician. As with any automatic procedure, analysis with **KITMed** may result in analysis blur. The detection rate of abnormalities depends on the individual limit values defined by the treating physician and the vital parameters recorded by the patient. The gender of the patient has no effect on the application of the defined rules. A 100% detection rate cannot be guaranteed. For the evaluation of the overall health picture of the patient, more comprehensive information must therefore be used. **KITMed** does not give any diagnoses, diagnostic recommendations or prognoses about the condition of the patient. It remains the physician's responsibility to decide on diagnoses and treatment.

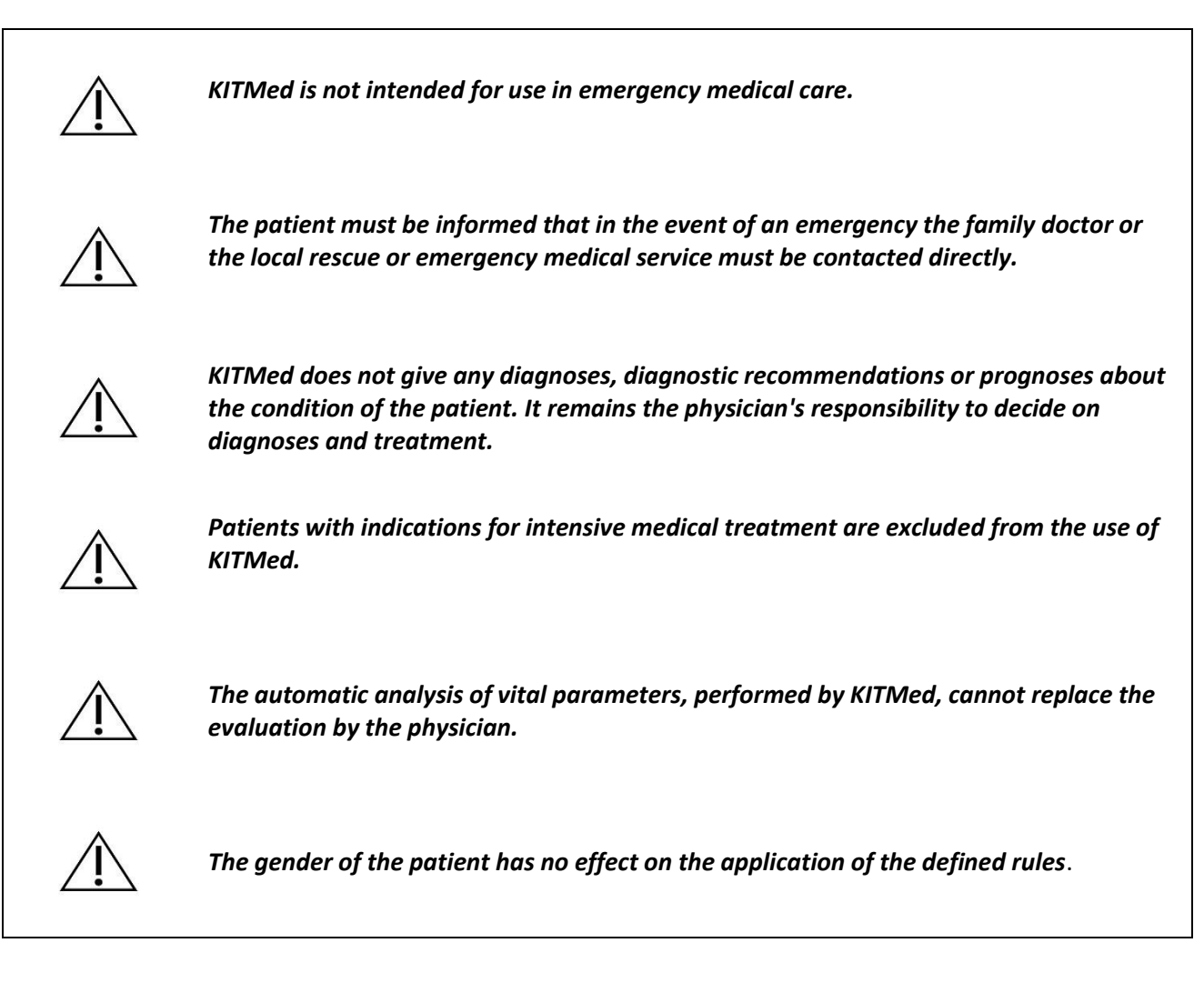

## <span id="page-4-0"></span>**8 What are the prerequisites for using KITMed?**

## <span id="page-4-1"></span>**8.1 Working environment**

For the use of KITMed, a computer with an Internet connection must be available (a "medical PC" with IP65 degree of protection and EN60601-1 and EN60601-1-2 certification is not required). A supported Internet browser (see Chapter 16) must be installed on the personal computer (PC, operating systemindependent) with which content from the Internet and a document in Portable Document Format (PDF) can be visualized.

To be able to visualize the PDF or rather open it, the professional user requires a software which is capable of reading PDFs of version 1.5 and above (e.g[. Ad](https://de.wikipedia.org/wiki/Adobe_Reader)obe Reader 6.0 or higher).

Further information can also be found in chapter *17 In which application environments can KITMed be*  used?

## <span id="page-4-2"></span>**8.2 Plausibility check**

In the data management system (DMS), medically plausible limit values for the vital parameters must be set for the respective patient. Depending on the physician's requirements, patients must regularly enter vital data. If no vital parameter data or no limit values are provided for analysis by KITMed, this is noted in the results report with a corresponding symbol (--). If data is classified as "not plausible" during the automatic plausibility check, the values are crossed out and marked with the symbol ( # ) in the comment.

For the following vital parameters, the typical measuring ranges of commercially available measuring instruments for home use are used.

#### • **Blood sugar [mg/dl]**

- o Upper plausibility value: 600 mg/dl
- o Lower plausibility value: 20 mg/dl
- o Unit: mg/dl
- o *Reference for plausibility values: Measurement range of Roche AccuChek Guide (Roche Diabetes Care Austria GmbH, Austria)*

*In addition, for the analysis of blood glucose readings, it is defined that only those values shall be used for the analysis which are marked 'fasting' or 'before meals'. All other values (without or with a different annotation) are crossed out in the result report and marked with ( # ) in the comment. (see chapter [14](#page-9-0)* [Which symbols are used in the KITMed](#page-9-0) results report?*, page 10)*

#### • **Systolic blood pressure [mmHg]**

- o Upper plausibility value: 279 mmHg
- o Lower plausibility value: 60 mmHg
- o Unit: mmHg
- o *Reference for plausibility values: Measurement range of* boso medicus systems (boso Bosch + Sohn GmbH Deutschland)
- **Diastolic blood pressure [mmHg]**
	- o Upper plausibility value: 200 mmHg
- o Lower plausibility value: 40 mmHg
- o Unit: mmHg
- o *Reference for plausibility values: Measurement range of* boso medicus systems (boso Bosch + Sohn GmbH Deutschland)
- **Heart rate [1/min]**
	- o Upper plausibility value: 180 1/min
	- o Lower plausibility value: 40 1/min
	- o Einheit: 1/min (Herzschläge pro Minute)
	- o *Reference for plausibility values: Measurement range of* boso medicus systems (boso Bosch + Sohn GmbH Deutschland)

#### • **Body weight [kg]**

- o Upper plausibility value: 200 kg
- o Lower plausibility value: 30 kg
- o Unit: kg
- o *Reference for plausibility values: Measurement range of* A&D Medical (A&D Instruments Limited, UK)

#### • **Coagulation factor (INR)**

- $\circ$  Upper plausibility value: 8,0
- o Lower plausibility value: 0,8
- $\circ$  No unit, because of "Ratio"
- o *Reference for plausibility values: Measurement range of* CoaguCheck INRange System (Roche Deutschland Holding GmbH)

#### **The plausibility check for the vital parameter well-being:**

For well-being it is defined that only values with the contents "good", "medium" and "bad" are used for the analysis. If the values transferred to **KITMed** for analysis do not correspond to one of these terms, the term is crossed out and the symbol ( # ) is noted in the comment. *(see Chapter [14](#page-9-0)* [Which symbols are used in the KITMed](#page-9-0) results report?*, page 10)*

#### <span id="page-5-0"></span>**8.3 Routine check**

Regardless of the results of KITMed, the user must ensure that vital data and the set limits are routinely checked within an appropriate period of time for the respective indication (e.g. weekly).

## <span id="page-5-1"></span>**9 How does KITMed make the analysis results available?**

**KITMed** presents the analysis results in a report in Portable Document Format (PDF/X-3 version ≥ 1.5). The result report can be opened and viewed on the PC with any common PDF reading software. In addition, **KITMed** offers an interface for the corresponding data management system, which makes the analysis results available electronically in structured form for visualization. This function is not part of this instruction manual and is described in the installation manual of **KITMed** for commissioning by an IT technician.

## <span id="page-6-0"></span>**10 How is the KITMed Result Report structured?**

#### <span id="page-6-1"></span>**10.1 Document information**

#### • **Headline of the KITMed Results Report**

- o Identification data of the patient: [Patient ID]
- o Name of the corresponding system: [Called by]
- $\circ$  Date and time of report creation: [DD/MM/YYYY at hh:mm (tz)] date, time and timezone is dependent on the server running KITMed
- o Page number and number of pages

#### • **Patient Information of the KITMed Results Report**

- o Patient
	- Identification data of the patient: [Patient ID]
	- First name and surname (optional)
	- Date of birth (optional)
- o Analysis period:
	- From: [dd/mm/yyyy 00:00] am
	- To: [dd/mm/yyyy hh:mm] pm

#### • **Footer of the KITMed Results Report**

- o Report ID [unique code number of the report]
- o KITMed 2.1.0
- o Serial number: [Software Version], [language]
- o Manufacturer information
	- AIT Austrian Institute of Technology GmbH, Giefinggasse 4, 1210 Vienna, Austria
	- E-mail address for inquiries: kitmed@ait.ac.at
- o CE mark with number of Notified Body (0483)
- $\circ$  KITMed provides an electronic instruction for use. Printed instructions for use available from manufacturer.

#### <span id="page-6-2"></span>**10.2 Explanation of symbols and terms**

- The first page of the results report contains a table explaining all symbols and terms used in the results report.
- *See also chapter [14](#page-9-0)* [Which symbols are used in the KITMed](#page-9-0) results report? *(page 10)*

#### <span id="page-6-3"></span>**10.3 Results overview (page 2)**

- In the results overview, the summary of the analysis results from the detailed results is displayed for each vital parameter in order to provide an overview of the **KITMed** analysis.
- Exceeding limit values of vital data and their amount are highlighted in the results overview (written in bold and highlighted in colour).

#### <span id="page-6-4"></span>**10.4 Detailed results**

- In the detailed results, the measured values and limit values transmitted for analysis with date and time of measurement are displayed for each vital parameter.
- For each vital parameter, the rules applied are explained in a text area at the beginning of the results tables.
- For traceability, measured values that are not used for the analysis are displayed crossed out. Reasons for this can be:
	- $\circ$  The measured value lies outside the plausibility limits of a vital parameter.
	- o The measurement is repeated. A measurement repetition is defined as up to 3 consecutive measurement values with a time delay of less than 10 minutes only the last measurement value is used for analysis. Repeated measurements are not taken into account for blood glucose readings and well-being.
- Missing limit values are indicated by the symbol "~".
- In a separate column, the irregularities (exceeding or shortfalls) and explanatory comments are displayed.
- In the lower part of the table of a vital parameter, the summary of the analysis are displayed with the number of irregularities (rule violations in the analysis period).

## <span id="page-7-0"></span>**11 Which vital parameters are evaluated with KITMed?**

The following vital parameters are analysed by KITMed, which are transferred from the corresponding DMS to KITMed. The unit of the vital parameter is given in square brackets.

- Blood Glucose [mg/dl]
- Systolic blood pressure [mmHg]
- Diastolic blood pressure [mmHg]
- Heart rate (pulse) [1/min]
- Body weight [kg]
- Change in body weight [kg/time range]
- Coagulation factor (INR)
- Well-being [good/medium/bad]

## <span id="page-7-1"></span>**12 Which analysis period is evaluated with KITMed?**

All vital parameters of different types are processed by the corresponding data management system (DMS) (see chapter *[11](#page-7-0) page [8](#page-7-0)*) in the period from the day and time of the service call back to 6 days 00:00 hrs to **KITMed** for analysis. This results in the following analysis period as an example:

- from 29/04/2019 08:30 am (Date and time of service call)
- to 23/04/2019 00:00 pm (minus 6 days at 00:00)

## <span id="page-7-2"></span>**13 Which rules are applied with KITMed?**

## <span id="page-7-3"></span>**13.1 Rule for repeated values**

Repeat values are vital parameters of the same type that have been measured or transmitted several times within a period of less than 10 minutes. A maximum of 3 repetition values in series are considered and the last value of this series is used for analysis and evaluation. Thus the 3rd value in series (within a maximum of 20 min) is used for the analysis, the two immediately preceding data values are marked as repetition values (crossed out, e.g. 123) and are not used for the analysis. If other values follow on the same day, they are checked again for repetition values.

### <span id="page-8-0"></span>**13.2 Rule for missing limit values**

If no corresponding limit values are transferred to **KITMed** for a vital parameter, **KITMed** cannot analyse this vital parameter. In the result report, the symbol "**~**" indicates this and the comment "missing limit value" appears.

#### <span id="page-8-1"></span>**13.3 Rules for exceeding and falling short of limit values**

If a vital parameter exceeds the upper limit values valid at the time of measurement, this is indicated in the result report with the symbol "**个**".

If a vital parameter falls below the lower limit values valid at the time of the measurement, this is indicated in the result report with the symbol  $\mathcal{V}$ ".

#### <span id="page-8-2"></span>**13.4 Rules for detecting weight changes in time intervals**

The following rules are used to analyse weight changes:

#### **Rule (A): 2 kg in 2 days gradient on reporting day**

• Compares the first body weight value on the report day with the first body weight value 2 days earlier.

#### **Rule (B): 2 kg in 2 days gradient in analysis period**

• Compares the first body weight value on each day from report day to 5 days back to the first body weight value 2 days earlier.

#### **Rule (C): 3 kg in 6 days gradient on reporting day**

• Compares the first body weight value on the report day with the first body weight value on the first day of the analysis period (6 days earlier).

If the limit value (+2kg for rule A and B or +3kg for rule C) is exceeded in the case of a body weight increase, this is noted in the result report with the symbol  $\mathbf{Z}^{\prime\prime}$ .

If the limit value (-2kg for rule A and B or -3kg for rule C) is undershot for a drop in body weight, this is indicated in the results report with the symbol  $\sum$ <sup>"</sup>.

#### <span id="page-8-3"></span>**13.5 Rule for irregularities in well-being**

The rule checks whether the well-being was noted as "bad" at least once a day. If the well-being is identified as "bad", the  $\Lambda$ <sup>"</sup> symbol is displayed in the results report.

#### <span id="page-8-4"></span>**13.6 Rules for exceeding or falling below blood sugar limits**

Only values that have been annotated with "fasting" or "before eating" are examined.

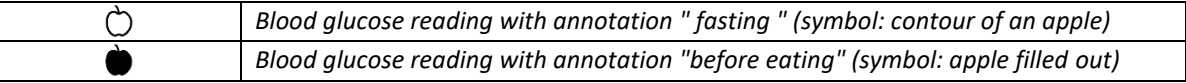

All other measured values with no or another note are not used for the analysis, are crossed out and marked with the symbol ( # ) in the comment.

The blood glucose rule checks whether the readings are below or above the limit.

Blood glucose values marked " fasting " or " before eating " exceed the upper limits applicable at the time of measurement and are marked with the symbol "**个**" in the result report.

Blood glucose values marked " fasting" or "before eating" below the lower limits valid at the time of the measurement are marked with the symbol  $\mathcal{F}$  in the result report.

For the analysis period, it is also checked whether more than 25% of all values marked " fasting" or "before eating" are above the upper limit value or below the lower limit value.

## <span id="page-9-0"></span>**14 Which symbols are used in the KITMed results report?**

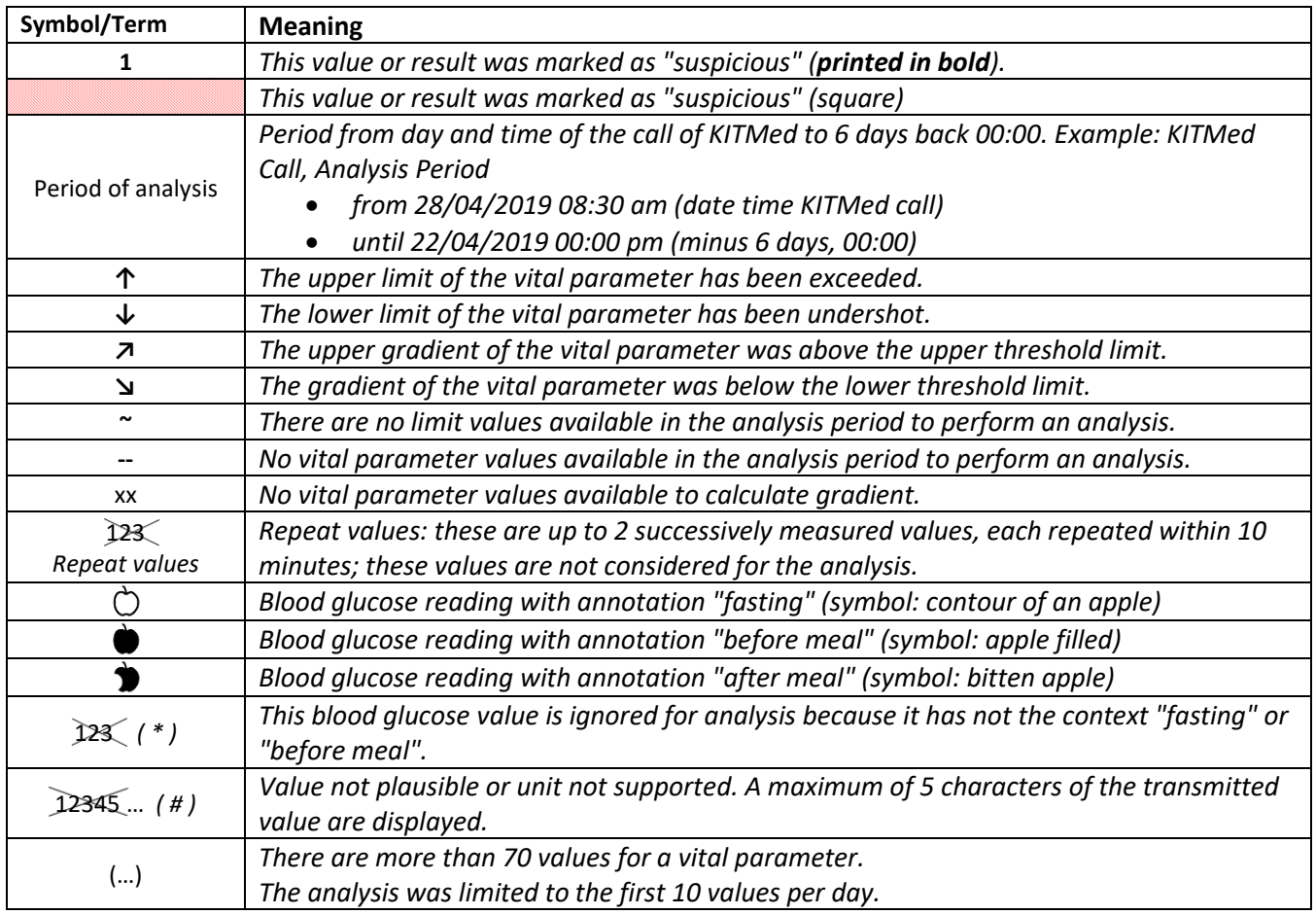

The displayed symbols were consciously chosen to be easy and understandable.

## <span id="page-9-1"></span>**15 Is there additional help for KITMed?**

Requests for additional help can be sent to the Helpdesk via the e-mail address available on the DMS website or directly at [kitmed@ait.ac.at.](mailto:kitmed@ait.ac.at)

## <span id="page-10-0"></span>**16 Which commissioning, maintenance and repair measures are mandatory?**

**KITMed** requires no special maintenance. However, the manufacturer may issue updates at irregular intervals. The manufacturer or distributor will inform the user about these updates. It is recommended that updates from the Internet browser manufacturer are installed promptly. The user must ensure that the Internet browsers used meet the minimum requirements defined below: Internet Explorer (at least version 11), Firefox (at least version 43), Chrome (at least version 47).

Furthermore, the use of PDF reading software such as Adobe Acrobat Reader is recommended. Adobe Acrobat Reader can be downloaded free of charge from the Internet and is often supplied by software manufacturers together with the documentation of their programs. The requirements for **KITMed** concerning the installation environment of the system operator are listed in the provided document **KITMed – Installation Guide and operation Manual.**

## <span id="page-10-1"></span>**17 In which application environments can KITMed be used?**

*KITMed can only be used in combination with a DMS (Data Management System) that provides KITMed with the vital parameters transferred by the patient and the parameter limits set by the professional user (limit values). Furthermore, it must be ensured that the result report can be opened and visualized as a PDF document. The results can optionally be displayed via a technical interface directly in the DMS, whereby this does NOT replace the result report, but may be used additionally*. For further information please contact [kitmed@ait.ac.at.](mailto:kitmed@ait.ac.at)

## <span id="page-10-2"></span>**18 What information must I observe according to the basic data protection regulation?**

If the information in the results report is obviously related to a patient, the report must be kept confidential.

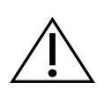

**Please make sure that you store the result report only on trustworthy media. You as the media owner are responsible for the basic data protection regulation.**

## <span id="page-10-3"></span>**19 How can feedback and problems be reported?**

The user can report feedback and problems with KITMed to the distributor where the software was purchased or directly to the manufacturer using the email address [kitmed@ait.ac.at.](mailto:kitmed@ait.ac.at)

Any serious incidents that occur in relation to the device should be reported directly to the manufacturer using the email address [kitmed@ait.ac.at](mailto:kitmed@ait.ac.at) and the competent authority of the member state in which the user and/or patient is established.

## <span id="page-10-4"></span>**20 Where can I get a printed version of this User Manual?**

A printed version of this leaflet is available directly from the manufacturer.

## <span id="page-10-5"></span>**21 Where can I get information about KITMed?**

Each result report includes version information, manufacturer address, contact information,

© AIT Austrian Institute of Technology GmbH Doc-ID: KITM-3681|

certification, and the date and time the report was generated.

## <span id="page-11-0"></span>**22 Explanation of the symbols in this user manual**

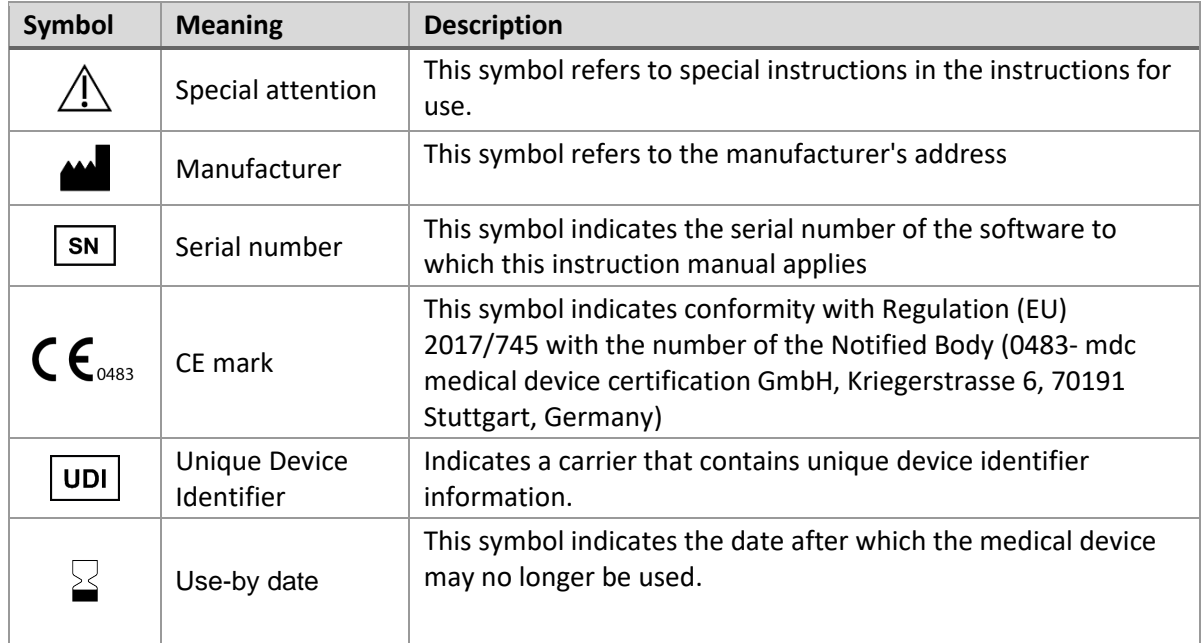

*Errors and omissions excepted*

## <span id="page-12-0"></span>**23 Local information about distribution and authorized representatives**

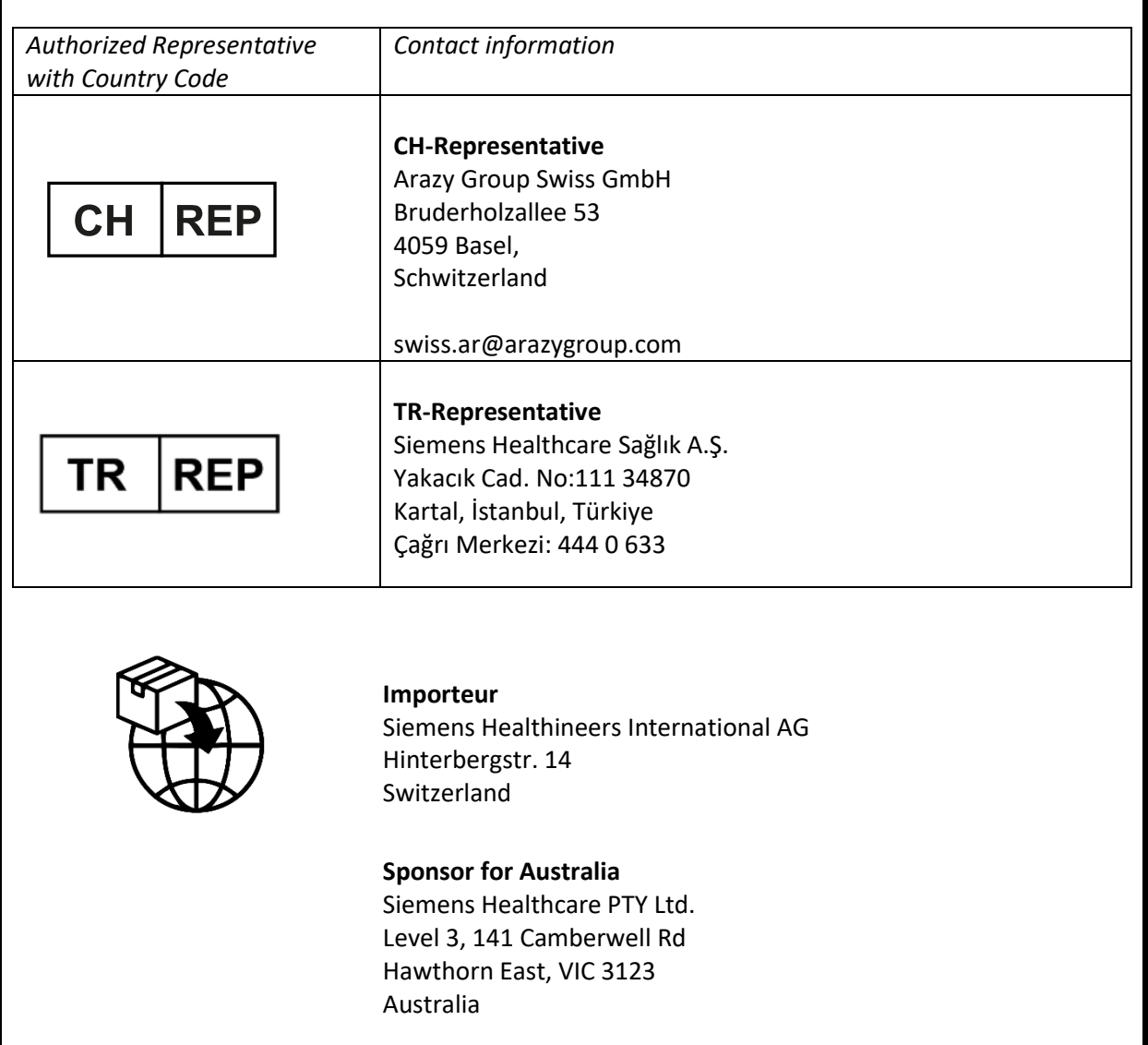

© AIT Austrian Institute of Technology GmbH Doc-ID: KITM-3681|